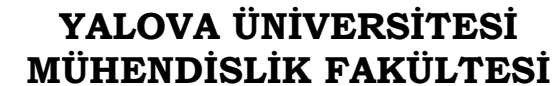

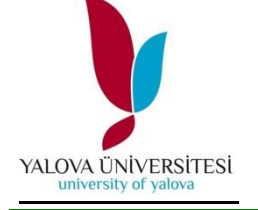

# Enerji Sistemleri Mühendisliği

Bölümü

# ESM 413 Enerji Sistemleri Laboratuvarı-II

# **DENEY -4- SAYISAL MANTIK KAPILARI**

### **HAZIRLIK SORULARI:**

- Arama motoruna "how to build and gate in proteus program" ve "how to build or gate in proteus program" ve "how to build not gate in proteus"yazarak çıkan ilk videoları izlemeniz ve deney ön raporuna özetlemeniz zorunludur. Ayrıca izlediğiniz videolardan VE, VEYA, DEĞİL kapılarının elektronik devrelerini **PROTEUS** elektronik çizim programını kurup, bu programda kurulumunu yapmanız deney öncesi notunuzu oluşturacaktır.
- İzlediğiniz videoyu ve araştırmanızı herbir öğrenci **tek başına** *ÖZGÜN* bir şekilde deney öncesi rapor olarak **kısaca özetlemelidir.**
- *ÖZGÜN* **ön hazırlık raporu puanlamanın % 40' ını oluşturacaktır.**
- *ÖZGÜN* **kelimesinin Türk Dil Kurumu sözlük anlamına bakılması zorunludur.**

### **DENEYİN AMACI:**

Bu deneyde, sayısal mantık devrelerinin lojik kapıları incelenip ve doğruluk tabloları çıkarılmasıdır.

## **TEORİK BİLGİ:**

Lojik kapılar, devrelerin yapıtaşlarıdır. Kapı devreleri ikilik tabanda işlem yaparlar. Girişlerindeki "yüksek (H)" seviye "1", "alçak (L)" seviye "0" olarak belirlenir.

### **1) VE KAPISI (AND GATE)**

VE kapısının elektriksel eşdeğeri Şekil-1'de gösterilmiştir. A ve B anahtarlarının her ikisininde kapalı olduğu anda devredeki LED yanacaktır. Anahtarlar 0 konumundayken açık, 1 konumundayken kapalı olmaktadır. Aşağıda gösterilen doğruluk tablosundan da görüleceği gibi herhangi bir anahtara 0 seviyesinde olursa çıkışta 0 seviyesinde olur. Fakat her iki giriş 1 olduğunda ise çıkışta 1 olmaktadır.

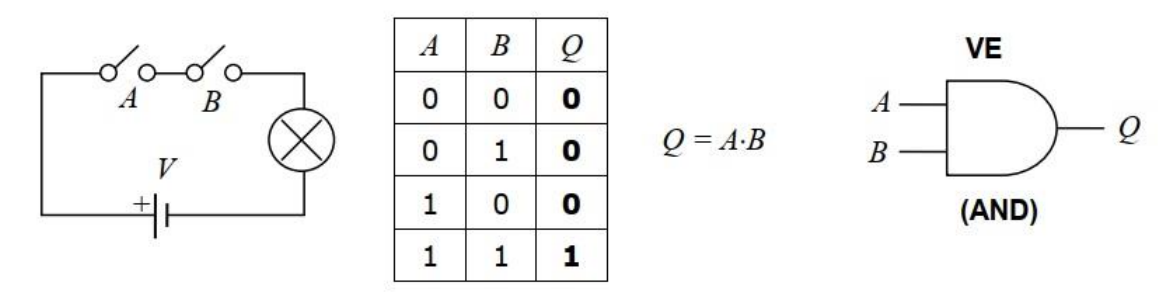

**Şekil-1.** VE kapısı elektriksel eşdevresi, doğruluk tablosu, lojik gösterimi ve sembolü

#### **2) VEYA KAPISI (OR GATE)**

VEYA kapısının elektriksel eşdeğeri Şekil-2'de gösterilmiştir. A veya B anahtarlarının herhangi biri kapalı, aynı zamanda ikisi de kapalı olduğunda devredeki LED yanacaktır. Fakat sadece, kapıların her ikiside açık olduğunda yani ikiside 0 iken çıkışta 0 olacaktır.

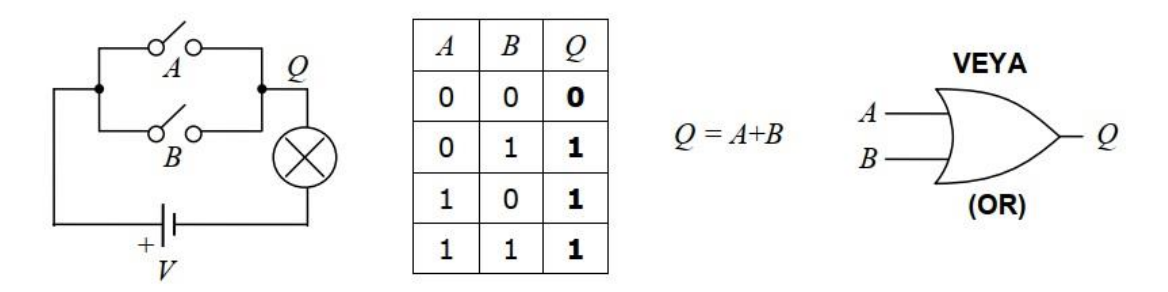

**Şekil-2.** VEYA kapısı elektriksel eşdevresi, doğruluk tablosu, lojik gösterimi ve sembolü

#### **3) DEĞİL KAPISI (NOT GATE)**

DEĞİL kapısının elektriksel eş değeri Şekil.3'te gösterilmiştir. Kapının isminden anlaşılacağı gibi verilen girişin tersini almaktadır. Yani giriş 1 iken çıkış 0, giriş 0 iken giriş 1 olacaktır.

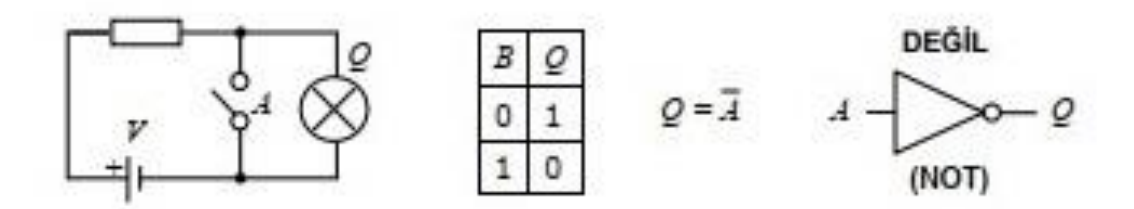

**Şekil-3.** DEĞİL kapısı elektriksel eşdevresi, doğruluk tablosu, lojik gösterimi ve sembolü

#### **DENEYİN YAPILIŞI:**

1) 74HC04 entegresini breadboarda datasheet' ne bakarak yerleştiriniz. +5V'luk besleme gerilimini 14 numaralı bacağa, toprak ucunu 7 numaralı bacağa bağlayınız ve Şekil-6 'daki elektronik devreyi kurunuz. Doğruluk tablosundaki giriş değerlerini uygulayınız ve sonuç tablosunu kaydediniz

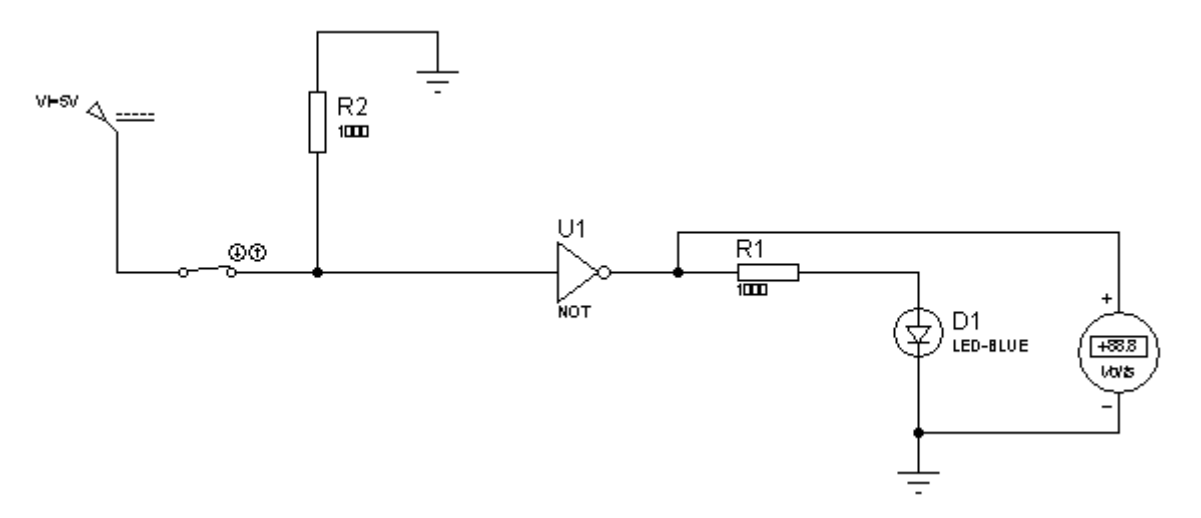

**Şekil-6.** VEYA Kapısı Elektronik Devre Şeması

2) 74HC08 entegresini breadboarda datasheet' ne bakarak yerleştiriniz. +5V'luk besleme gerilimini 14 numaralı bacağa, toprak ucunu 7 numaralı bacağa bağlayınız ve Şekil-4'teki elektronik devreyi kurunuz. Doğruluk tablosundaki giriş değerlerini uygulayınız ve sonuç tablosunu kaydediniz.

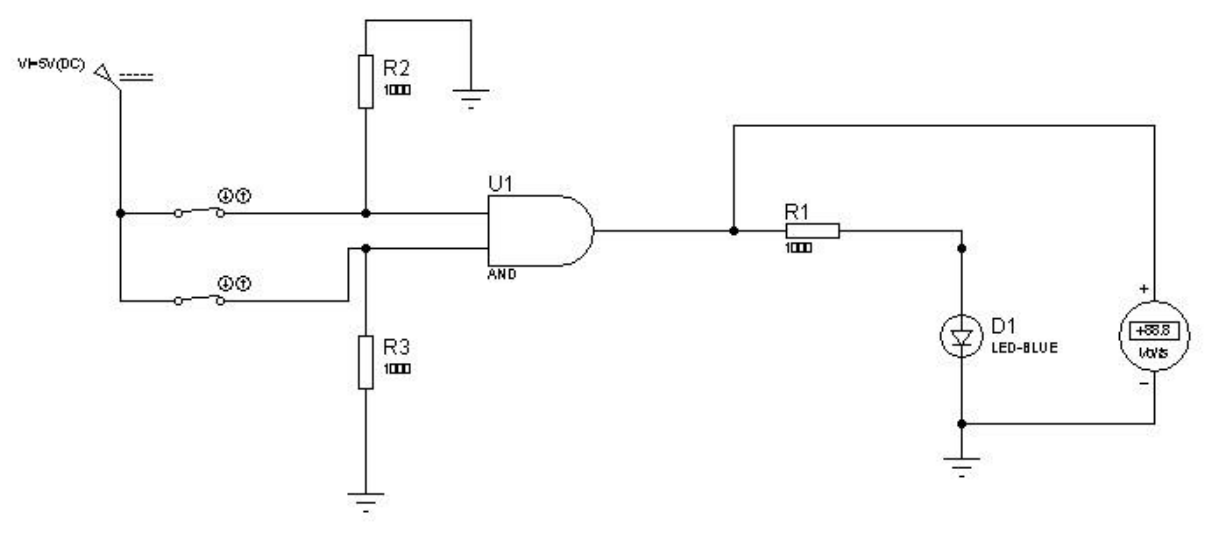

**Şekil-4.** VE Kapısı Elektronik Devre Şeması

3) 74HC32 entegresini breadboarda datasheet' ne bakarak yerleştiriniz. +5V'luk besleme gerilimini 14 numaralı bacağa, toprak ucunu 7 numaralı bacağa bağlayınız ve Şekil-5'teki elektronik devreyi kurunuz. Doğruluk tablosundaki giriş değerlerini uygulayınız ve sonuç tablosunu kaydediniz.

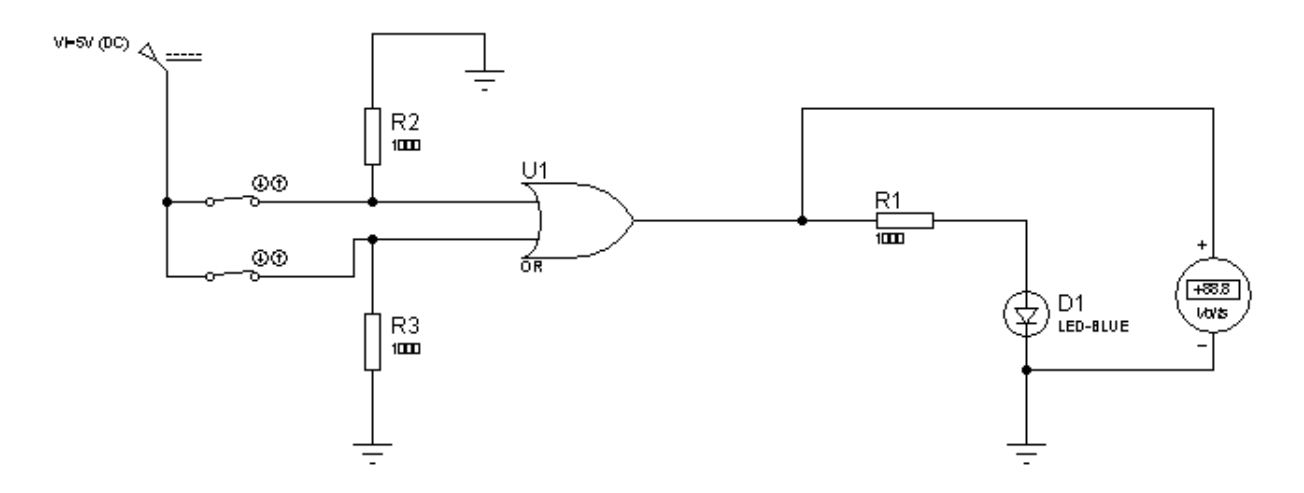

**Şekil-5.** VEYA Kapısı Elektronik Devre Şeması

4) Şekil-7 'deki gerekli entegreleri breadboarda datasheet' ne bakarak yerleştiriniz. Şekil-7 'deki elektronik devreyi kurunuz +5V'luk besleme gerilimini 14 numaralı bacağa, toprak ucunu 7 numaralı bacağa bağlayınız ve Tablo-1 'deki doğruluk tablosundaki giriş değerlerini uygulayınız ve sonuç tablosunu kaydediniz.

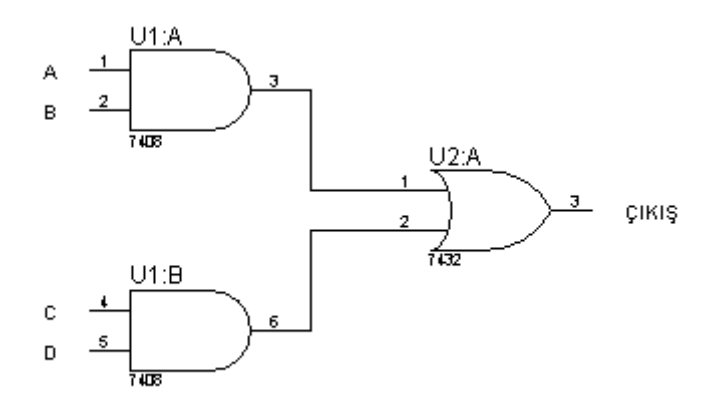

**Şekil-7.** ÇIKIŞ=(A.B)+(C.D) Devre Şeması

| $\mathbf{A}$     | $\bf{B}$         | $\mathbf C$      | D              | ÇIKIŞ |
|------------------|------------------|------------------|----------------|-------|
| $\boldsymbol{0}$ | $\overline{0}$   | $\boldsymbol{0}$ | $\overline{0}$ |       |
| $\boldsymbol{0}$ | $\boldsymbol{0}$ | $\overline{0}$   | 1              |       |
| $\overline{0}$   | $\overline{0}$   | 1                | $\overline{0}$ |       |
| $\boldsymbol{0}$ | $\overline{0}$   | 1                | 1              |       |
| $\overline{0}$   |                  | $\overline{0}$   | $\overline{0}$ |       |
| $\overline{0}$   |                  | $\overline{0}$   | 1              |       |
| $\boldsymbol{0}$ |                  | 1                | $\overline{0}$ |       |
| $\boldsymbol{0}$ |                  | 1                |                |       |
| 1                | $\overline{0}$   | $\overline{0}$   | $\overline{0}$ |       |
| 1                | $\overline{0}$   | $\overline{0}$   | 1              |       |
|                  | $\overline{0}$   |                  | $\overline{0}$ |       |
| 1                | $\overline{0}$   | 1                | 1              |       |
| 1                |                  | $\boldsymbol{0}$ | $\overline{0}$ |       |
| 1                |                  | $\overline{0}$   |                |       |
| 1                | 1                | 1                | $\overline{0}$ |       |
| 1                | 1                | 1                | 1              |       |

**Tablo-1.** Şekil-7 Doğruluk Tablosu Oluşturma

#### **DENEYİN RAPORUNUN HAZIRLANMASI:**

- **1)** Deneyin yapılışındaki herbir aşama fotoğraflanıp, açıklanacak ve doğruluk tablosu oluşturulacaktır.
- **2)** Lojik kapılar hangi elektronik elemanlar ile gerçeklenir? Nasıl? Neden? Açıklayınız?
- **3)** Lojik kapılar nerelerde kullanılır?
- **4)** Kullandığınız VE, VEYA, NOT lojik kapıları ile basit bir lojik dizayn (deneyimizde olmayan) yapınız? Doğruluk tablosunu oluşturunuz. Doğruluk tablosunu nasıl çıkardığınızı boolen cebri ile açıklayınız?